## **Creating a Solution**

ന

Users can create a solution using one of the following ways:

- Via the **File Menu** > **New** > **Servoy** Solution
- Using the **New Wizard button** on the Toolbar (the drop-down on the right allows users to select **Servoy Solution**; a click on the button itself brings up the New/Select a Wizard window from which **Servoy Solution** can be selected from the Servoy node.
- Using the keyboard shortcut **ALT+SHIFT+N** (cmd N) and selecting **Servoy Solution** from the New/Select a Wizard list.
- Accessing the context menu in Solution Explorer on either the All Solutions or the active solution node and selecting **Create New Solution**.

When you create a new solution, the following New Solution wizard appears.

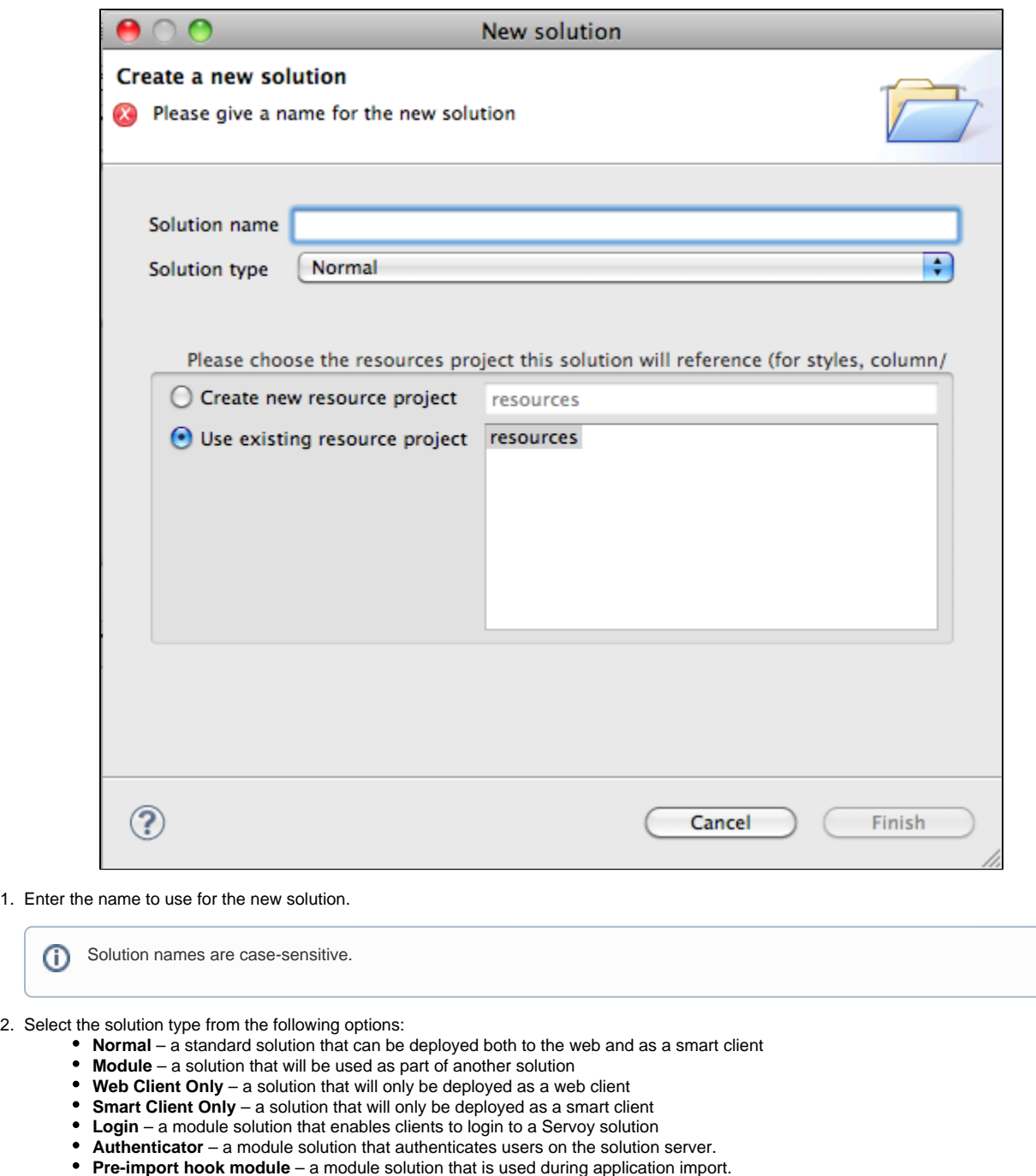

**Post-import hook module** – a module solution that deploys upon application import.  $\bullet$ 

**Note:** When you create a new solution as a module, this module is added to the currently active solution. G)

**Tip:** The solution type can be changed after it is created via the Properties view. Under the Properties node, click on Λ solutionType; a drop-down list will appear displaying the available solution types.

Δ

- 3. Select the resource project.
- 4. The resource project contains settings for database servers, styles, user and group security, i18n, and any available templates.
- You can select an existing resource project or create a new resource project.

5. Click **Finish**.

The new solution is activated in Solution Explorer.